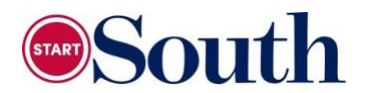

## **Course Selection Form 2024-2025**

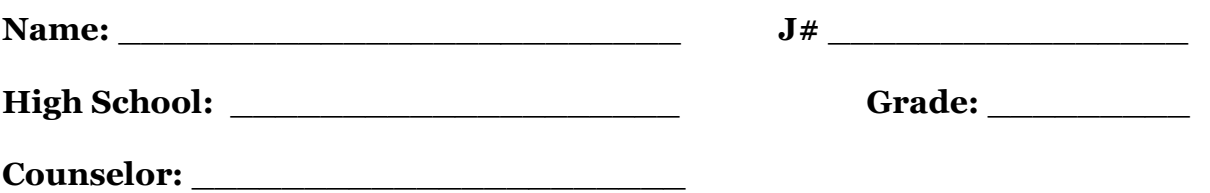

**Directions:** Use the pages for Fall and Spring Registration to complete the form below. Note that Spring CRNs will not be available until October, so that column should be left blank.

\*If you are not taking as dual enrollment, you will not need counselor approval.

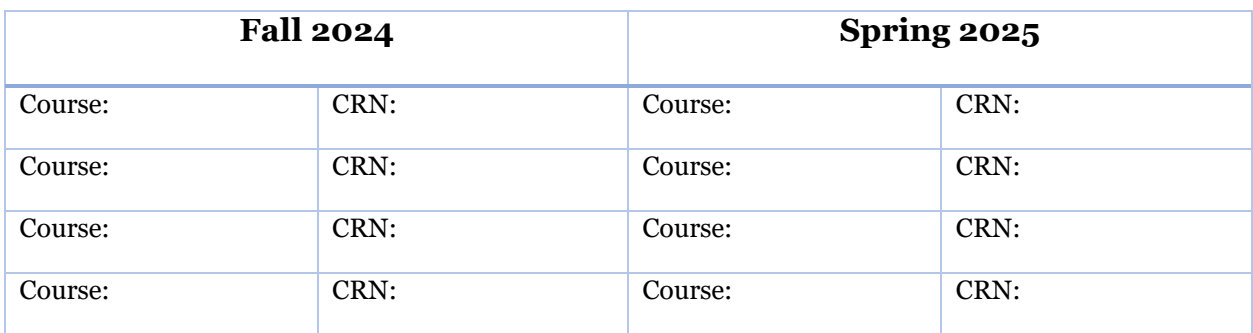

## INSTRUCTIONS:

- 1. Fill in using the current course listing located in the Start South Digital Folder.
- 2. Email the document to your counselor for approval.
- 3. Bring approved form to advisement; students without approval will not be cleared to register.

## **This student is approved for the listed course(s).**

**\_\_\_\_\_\_\_\_\_\_\_\_\_\_\_\_\_\_\_\_\_\_\_\_\_\_\_\_\_\_\_\_\_\_\_\_\_\_\_\_ COUNSELOR**

1/2024